## Beschreibung

# **KLEINCOMPUTER robotron KC 87.20 robotron KC 87.21**

### **INHALT**

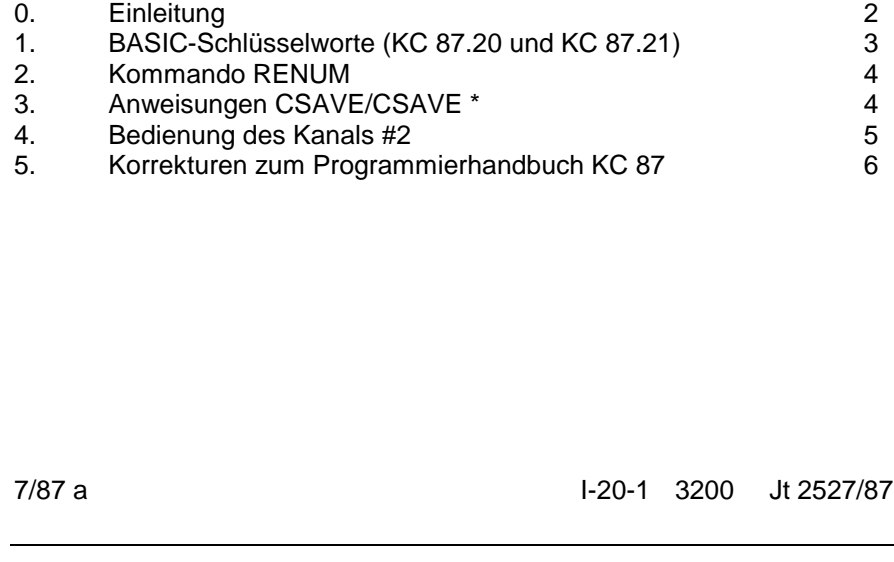

#### **VEB ROBOTRON-MESSELEKTRONIK >OTTO SCHÖN< DRESDEN Lingnerallee 3, Postschließfach 211, Dresden, DDR 8012**

## $-2 -$

## **0. Einleitung**

Die KLEINCOMPUTER robotron KC 87.20 und KC 87.21 (Farbversion) besitzen einen erweiterten BASIC-Interpreter, der zusätzlich die Schlüsselworte des PLOTTER-GRAFIK-MODULs einschließlich der geänderten Befehle RENUMBER und CSAVE sowie die geänderte Bedienung des LIST-Kanals enthält.

Der PLOTTER-GRAFIK-Modul 690 033.2 wird deshalb nicht benötigt. Die mitgelieferte Gerätedokumentation KLEINCOMPUTER robotron KC 87 ist unter Beachtung der nachfolgenden Ergänzungen voll gültig.

Mit den ergänzten Schlüsselworten ist es möglich - wenn die entsprechenden Treiberprogramme nachgeladen wurden - grafische Darstellungen mit dem KLEINPLOTTER XY 4131 oder mit Hilfe des GRAFIK-ZUSATZes 690 035.7 auf dem Bildschirm auszugeben.

Gleichzeitig mit der Ergänzung der BASIC-Schlüsselworte für grafische Ausgaben ergeben sich folgende Änderungen im BASIC:

- Das Kommando RENUMBER wurde ersetzt durch RENUM.
- Bei den Anweisungen CSAVE/CSAVE\* wurde die Behandlung des Kassettengerätes verändert. Damit werden die Fehlermöglichkeiten bei der Bedienung des Kleincomputers weiter eingeschränkt.
- Die Bedienung des Kanals #2 des BASIC-Interpreters wurde ermöglicht, so daß jetzt wesentlich einfacher und unabhängig vom Bildschirm (Kanal #0) Ausgaben über einen angeschlossenen Drucker realisiert werden können.

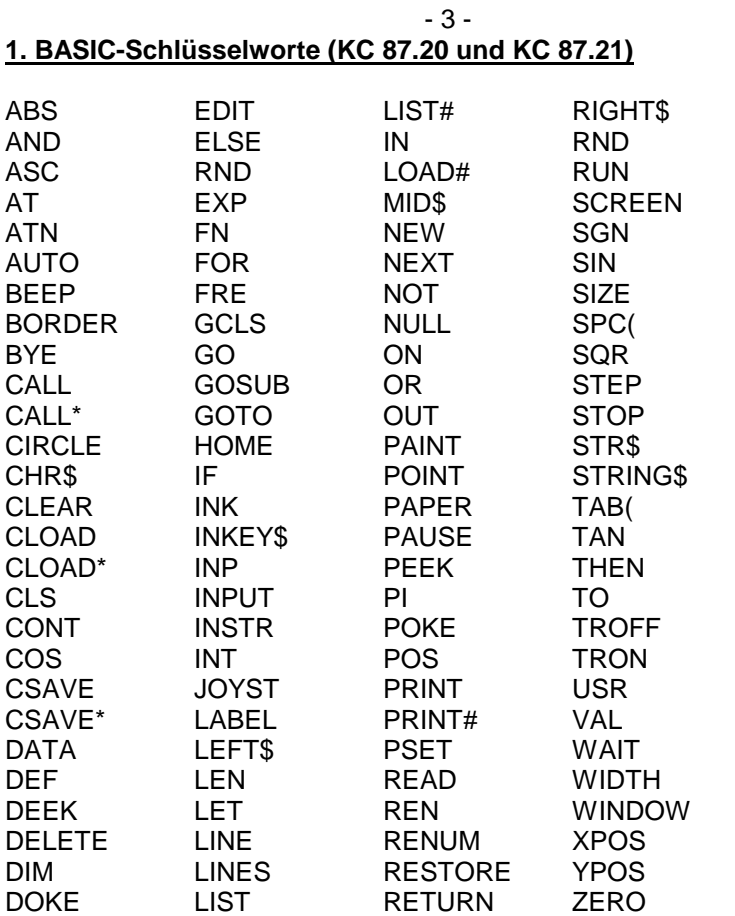

Die Syntax und Semantik der Grafik-Anweisungen entsprechen weitgehend dem internationalen Standard und sind im Detail den Bedienungsanleitungen der grafischen Ausgabegeräte zu entnehmen.

Wurden die Treiberprogramme der entsprechenden Ausgabegeräte nicht geladen oder nicht als ROM-Modul gesteckt, so meldet der BASIC-Interpreter in den entsprechenden Programmzeilen bzw. Anweisungen einen SN Error, die Schlüsselwörter sind aber trotzdem

reservierte Wörter und dürfen nicht als oder in Variablennamen verwendet werden.

#### **2. Kommando RENUM**

Das Kommando RENUM ersetzt das Kommando RENUMBER.

#### Format:

RENUM [ neue zlnr [, alte zlnr [, schrittweite ] ] ] RENUM [ neue zlnr ] , [ alte zlnr ] , schrittweite

- neue zlnr kennzeichnet die niedrigste Zeilennummer des neu zu numerierenden Programmteiles (Standardwert: 10)
- alte zlnr kennzeichnet die Zeilennummer, ab der das Programm (bis zur letzten Zeile) umnumeriert wird (Standardwert: niedrigste vorhandene Zeilennummer)
- Schrittweite Differenz zweier aufeinanderfolgender Zeilennummern (Standardwert: 10)

#### Funktion:

Das BASIC-Programm wird entsprechend den angegebenen Parametern ab alte zlnr bis zum Programmende umnumeriert.

#### Hinweise:

- 1. Mit dem RENUM-Kommando ist es nicht möglich, die Reihenfolge der Programmzeilen zu verändern.
- 2. Es werden alle Zeilennummern nach den Anweisungen GOTO, GOSUB, RESTORE, THEN, ELSE, EDIT und DELETE mit umnumeriert.

#### **3. Anweisungen CSAVE/CSAVE\***

Der Aufbau und die Bedeutung der Kommandos haben sich nicht verändert, dafür gilt weiterhin der Abschnitt 4.18 des Programmierhandbuches.

 $-4-$ 

Die Ausschriften und die Arbeitsweise wurden aber den im OS-Modus geltenden Regeln angepaßt.

Wenn die Anweisung zum Auslagern einer Datei richtig erkannt wurde, erscheint zunächst die Ausschrift

#### start tape

Danach sind das Kassettengerät auf Aufnahme zu stellen, das Kassettengerät zu starten und am Computer die ENTER-Taste zu drücken. Nach der erfolgten Aufzeichnung der Datei erscheint die Aufforderung zum Kontrollesen

Verify ((Y)/N)?:

Eine Kontrolle der Aufzeichnung kann nur durch die Eingabe von N

- unterbunden werden. Nach jeder anderen Eingabe erscheint die Ausschrift  $Rewind \leq =$
- Das Kassettengerät ist zurückzuspulen, auf Wiedergabe zu stellen, und am Computer ist wieder die ENTER-Taste zu drücken.

Wird nun beim Lesen ein fehlerhafter Block erkannt und mit B0S-error: ...

gemeldet, so kann das Band zurückgespult werden. Nach dem Drücken der ENTER-Taste wird das Lesen fortgesetzt, und beim vorher als falsch erkannten Block setzt die Kursorbewegung wieder ein, falls er nicht wieder als falsch gemeldet wird.

Dann kann mit der STOP-Taste abgebrochen werden.

## **4. Bedienung des Kanals #2**

Um Druckausgaben in BASIC zu erzeugen, war es bisher notwendig, über CONTR P oder PRINT CHR\$ (16) den LIST-Kanal des Betriebssystems parallel zum CONST-Kanal zu schalten (siehe Programmierhandbuch, Kap. 5.4 und 7.2).

Nun wurden Kanal #2 des BASIC-Interpreters und LIST-Kanal des Betriebssystems direkt verbunden. Damit sind jetzt Druckausgaben möglich, die das Bildschirmbild nicht beeinflussen.

- 6 -

Die nun möglichen Anweisungen lauten

LIST # gerät "name" [ zeilennummer ]

gerät - Parameter, der das externe Gerät spezifiziert

0 - Bildschirm

1 - Kassette

2 - Drucker (vgl. Abschnitt 5.4, Programmierhandbuch)

und

PRINT[# gerät [ ausgabeliste [ endezeiohen ] ]

gerät - Parameter, der das externe Gerät spezifiziert

0 - Bildschirm

2 - Drucker (vgl. Abschnitt 4.15, Programmierhandbuch)

## **5. Korrekturen zum Programmierhandbuch KC 87**

- Seite 68, Die Tabelle zur Funktion von RND ist zu ersetzen durch

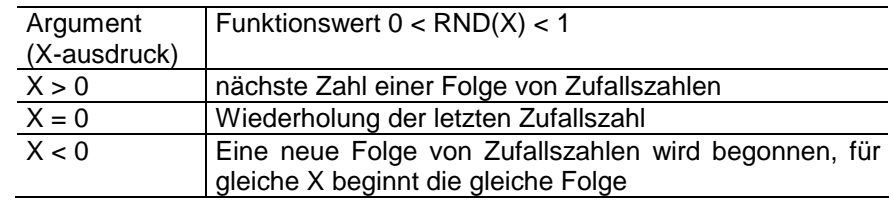

- Anhang C, S. 9 Bildspeicher

EEAB ist zu ersetzen durch EEA0

- Anhang B, S. 16 Kanaladressen

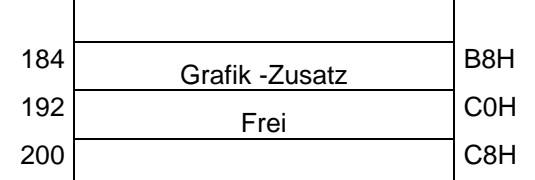

- Anhang E, S.17 Speicheraufteilung Arbeitsspeicher des BASIC-**Interpreters** 

Der Arbeitsspeicher des BASIC-Interpreters ist über Zeiger organisiert. Generierungsabhängig ist nur die niedrigste Adresse des Notizspeichers. Die Zeiger selbst liegen in diesem Notizspeicherbereich.

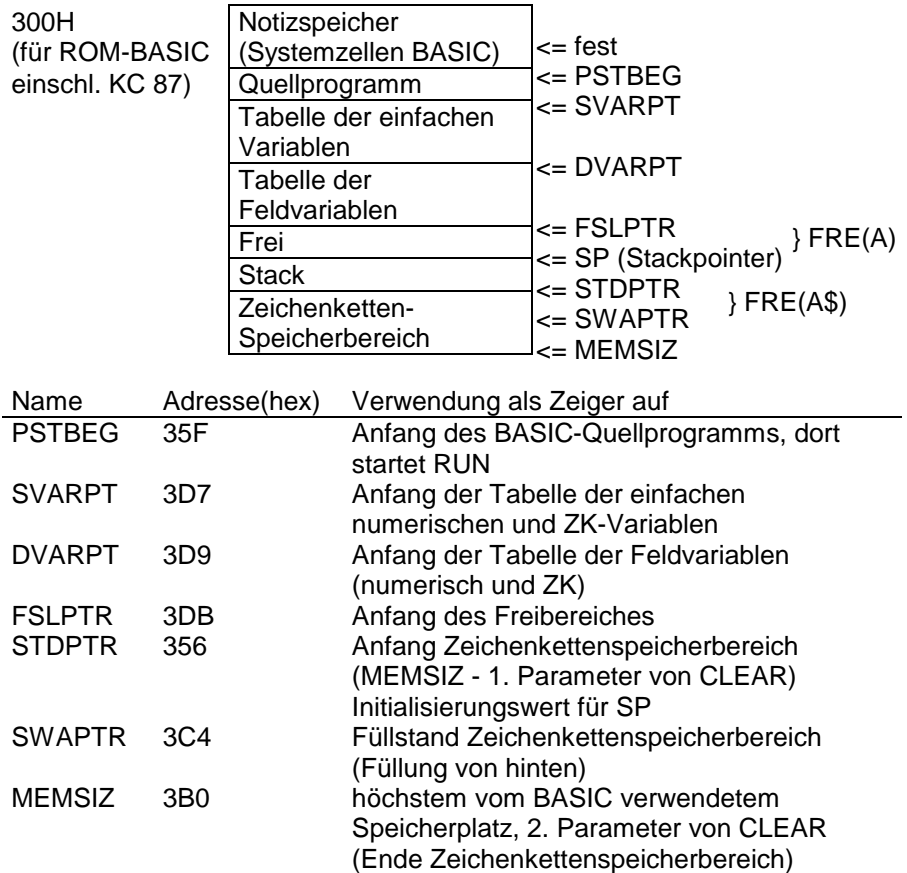

- 8 -

- Anhang E, S. 18 wichtige Systemadressen

In Zeile 5

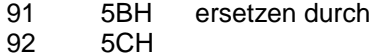